## **Прикладное программное обеспечение**

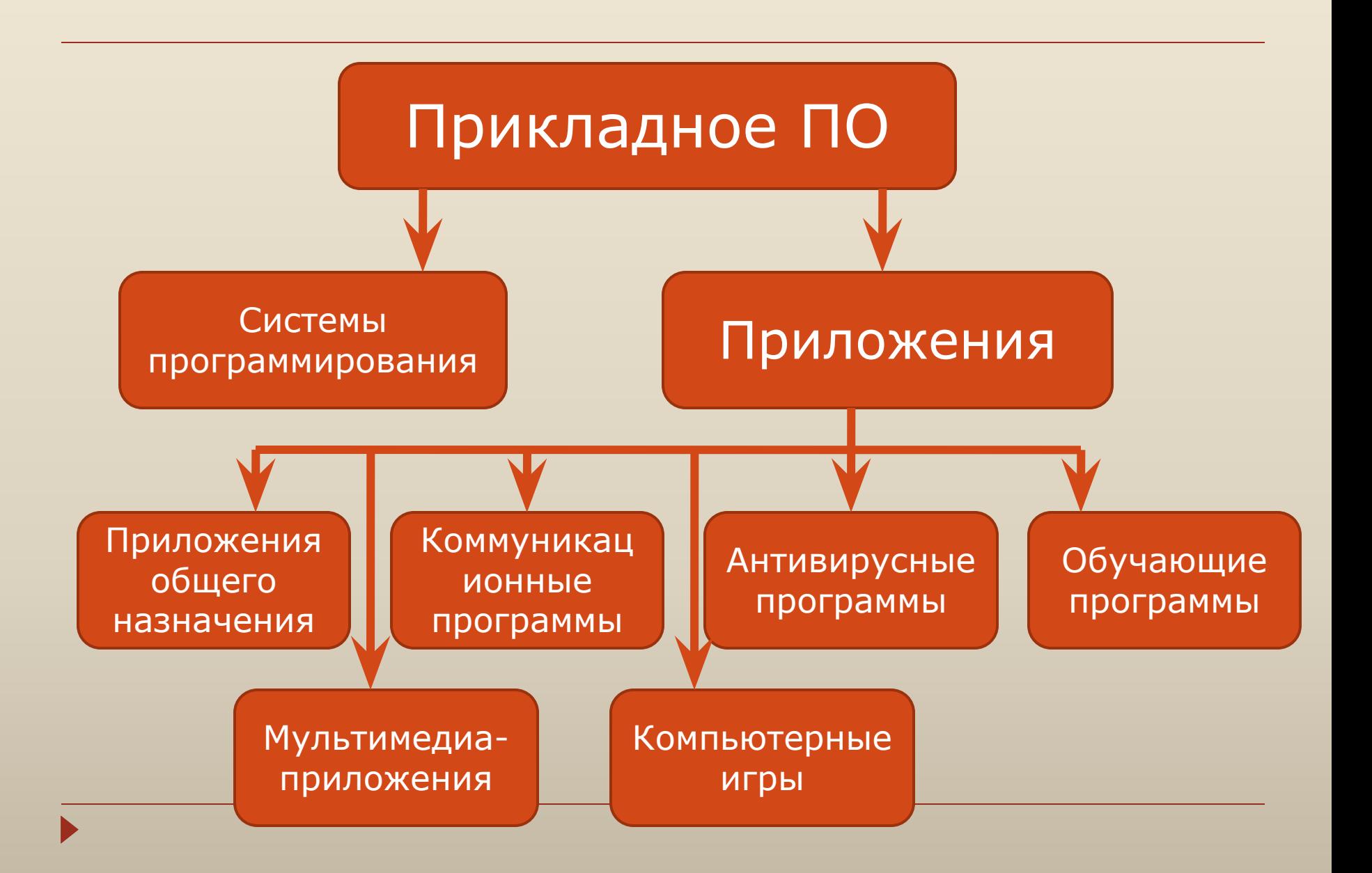

 **Приложение** – это программа, позволяющая пользователю обрабатывать текстовую, графическую, числовую, аудио- и видеоинформацию, а также работать в компьютерных сетях, не владея программированием Приложение функционирует под управлением операционной системы.

## **Программы для выполнения вычислений**

#### Калькуляторы (программа Калькулятор)

#### Электронные таблицы (Microsoft Excel)

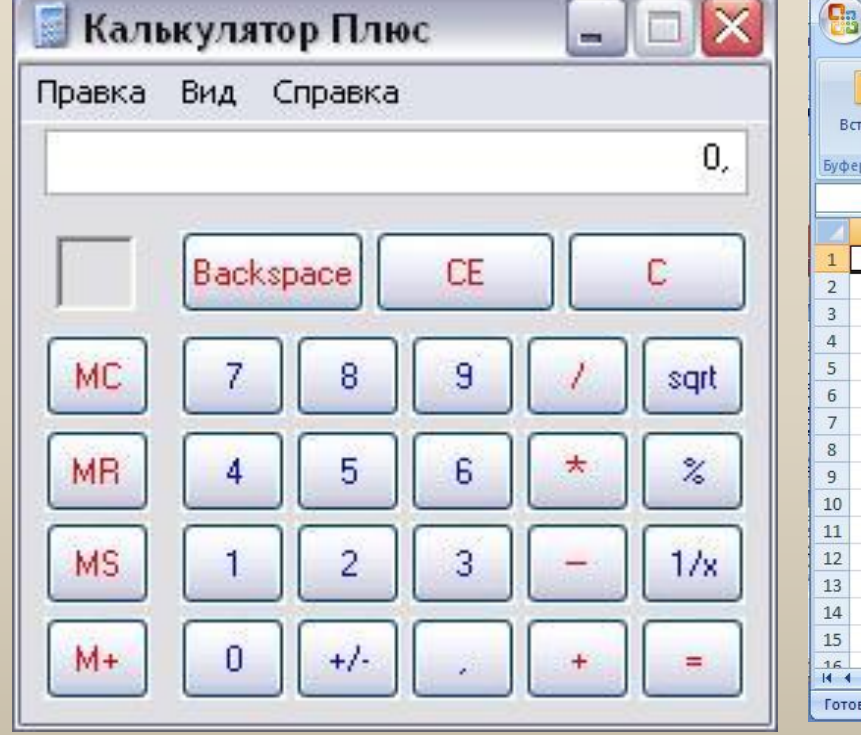

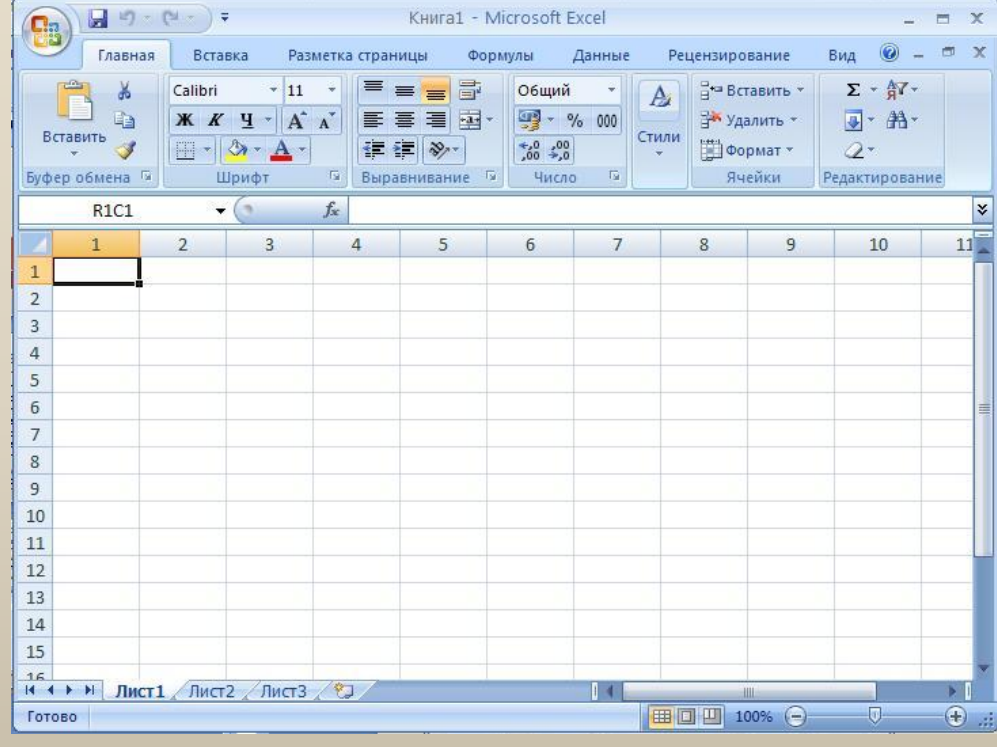

## **Текстовые редакторы**

#### Простейшие текстовые редакторы – **Блокнот** и **WordPad**

#### Текстовый процессор **Microsoft Word.**

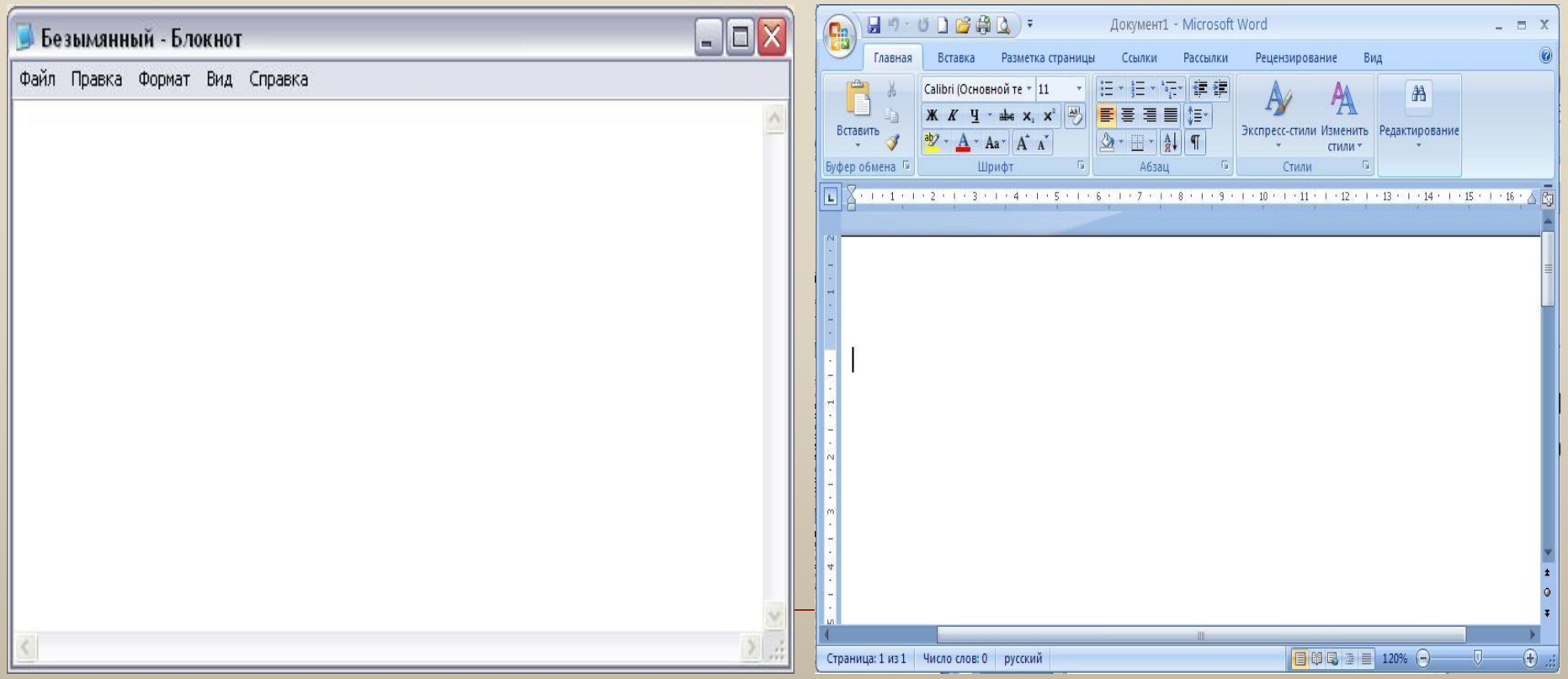

## **Графические редакторы**

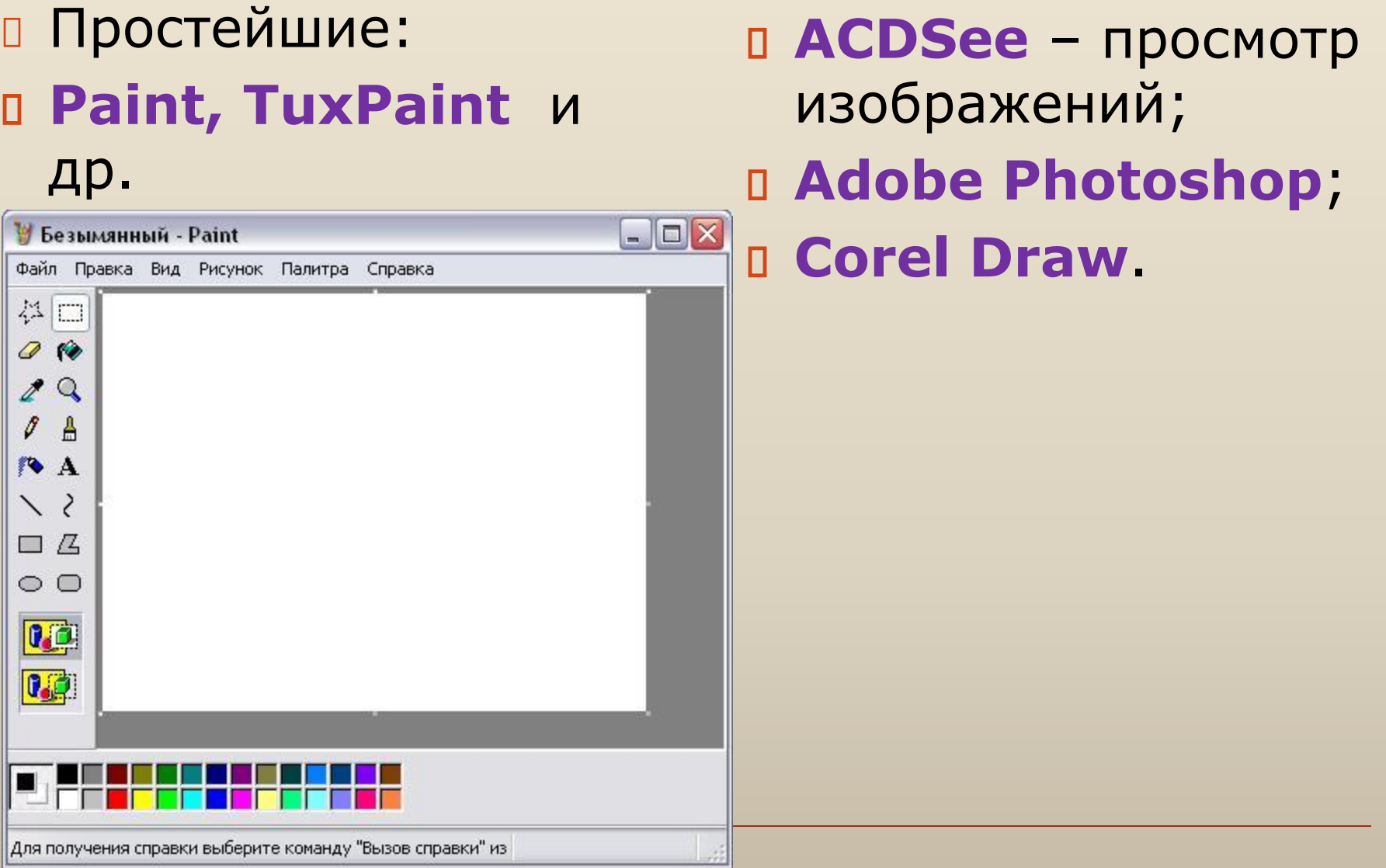

## **Звуковые редакторы**

#### Редактор **Звукозапись**

#### Звук - Звукозапись -10 Файл Правка Эффекты Справка Положение: Длина:  $0.00c$  $0.00c$ .

#### Редакторы: **Audasity**;

 аудиоредактор, входящий в пакет **Nero** и др.

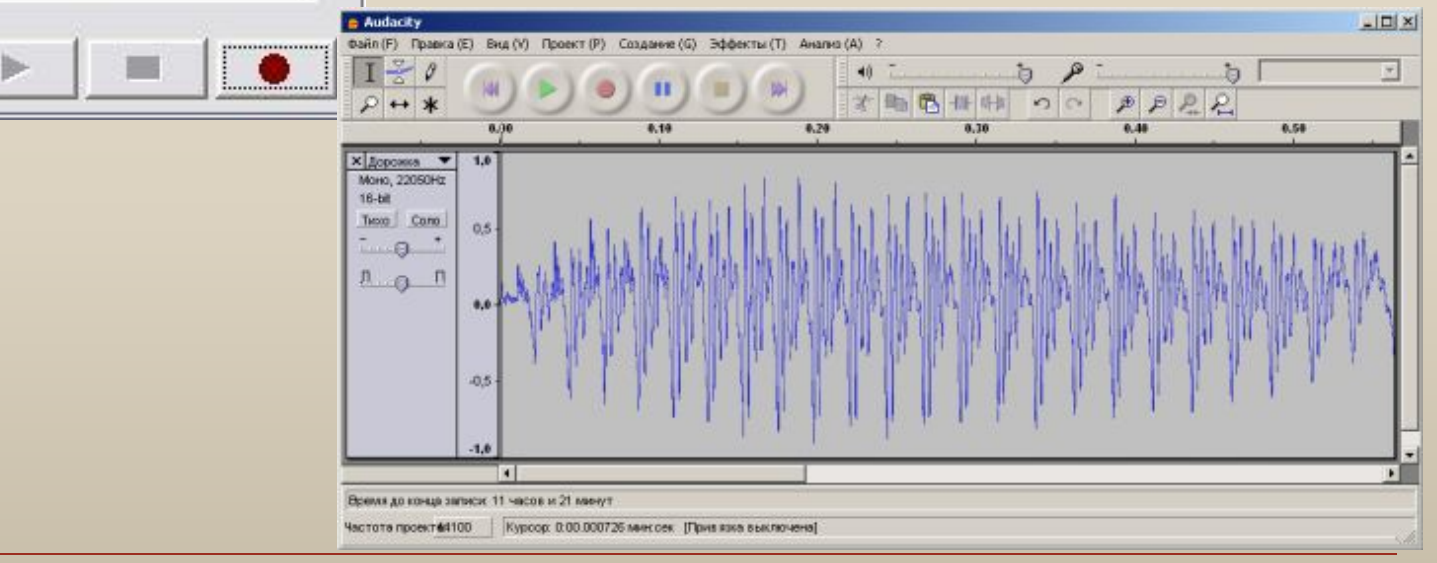

### **Мультимедиа проигрыватели**

#### **Windows Media**, **Winamp** и др.

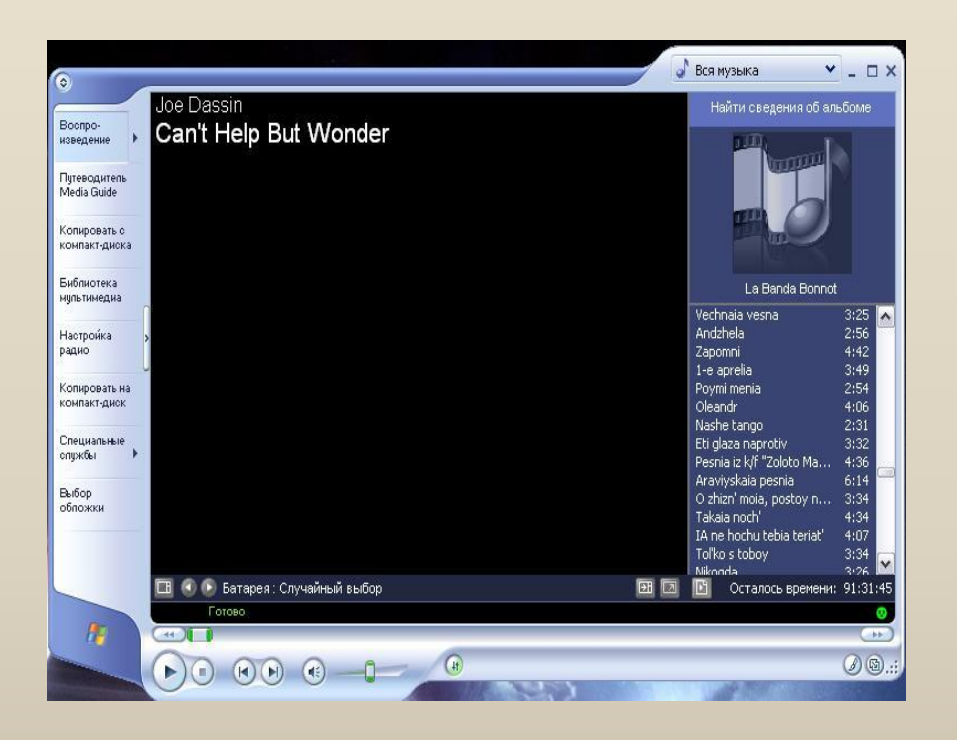

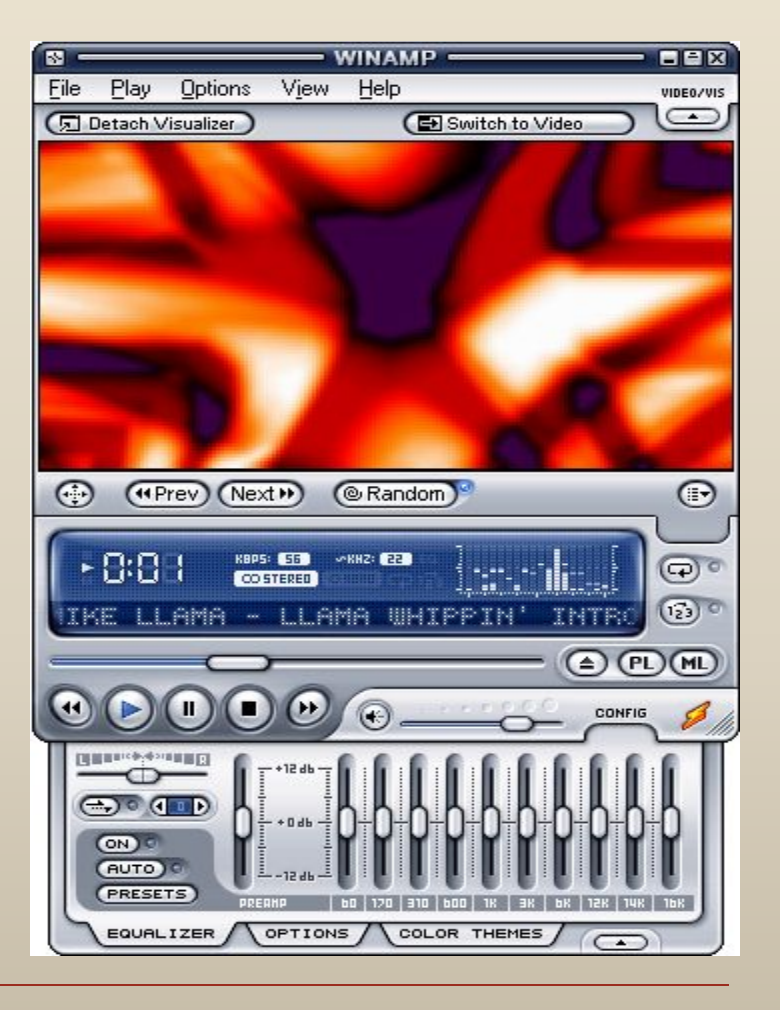

## **Программы разработки презентаций**

#### **Microsoft PowerPoint**

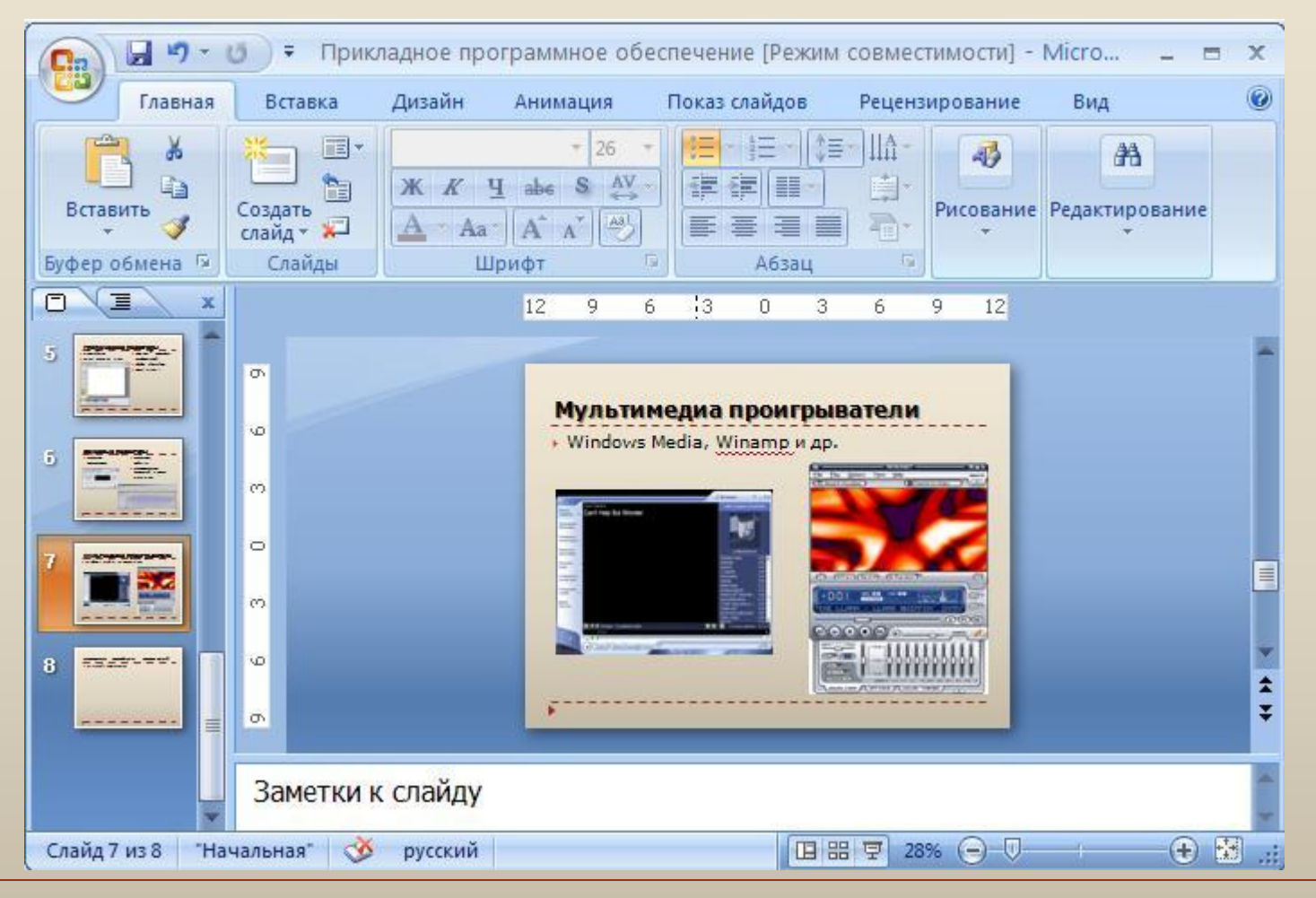

## **Программы для работы с базами данных**

- **Адресная книга** (содержит адреса электронной почты)
- Система управления базами данных **Microsoft Access**

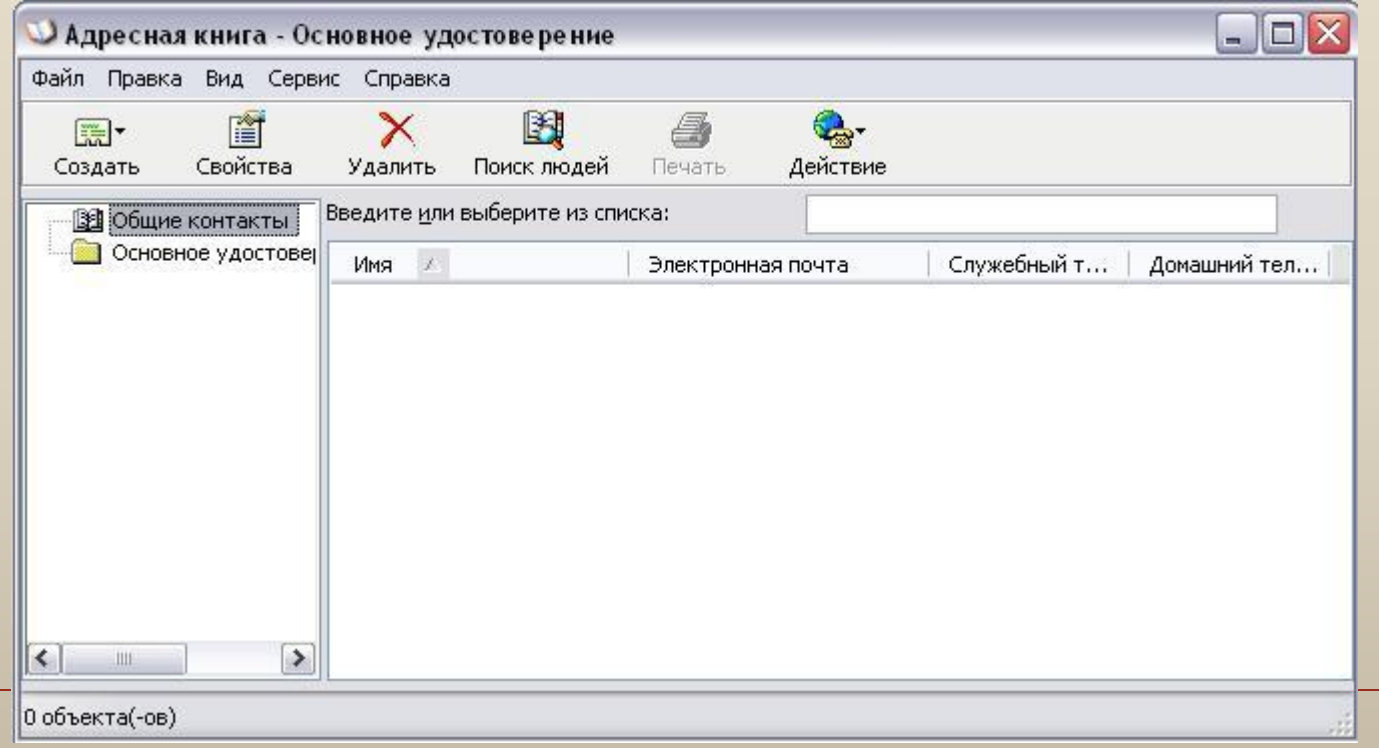

## **Коммуникационные программы**

#### Программы для работы и общения в сети

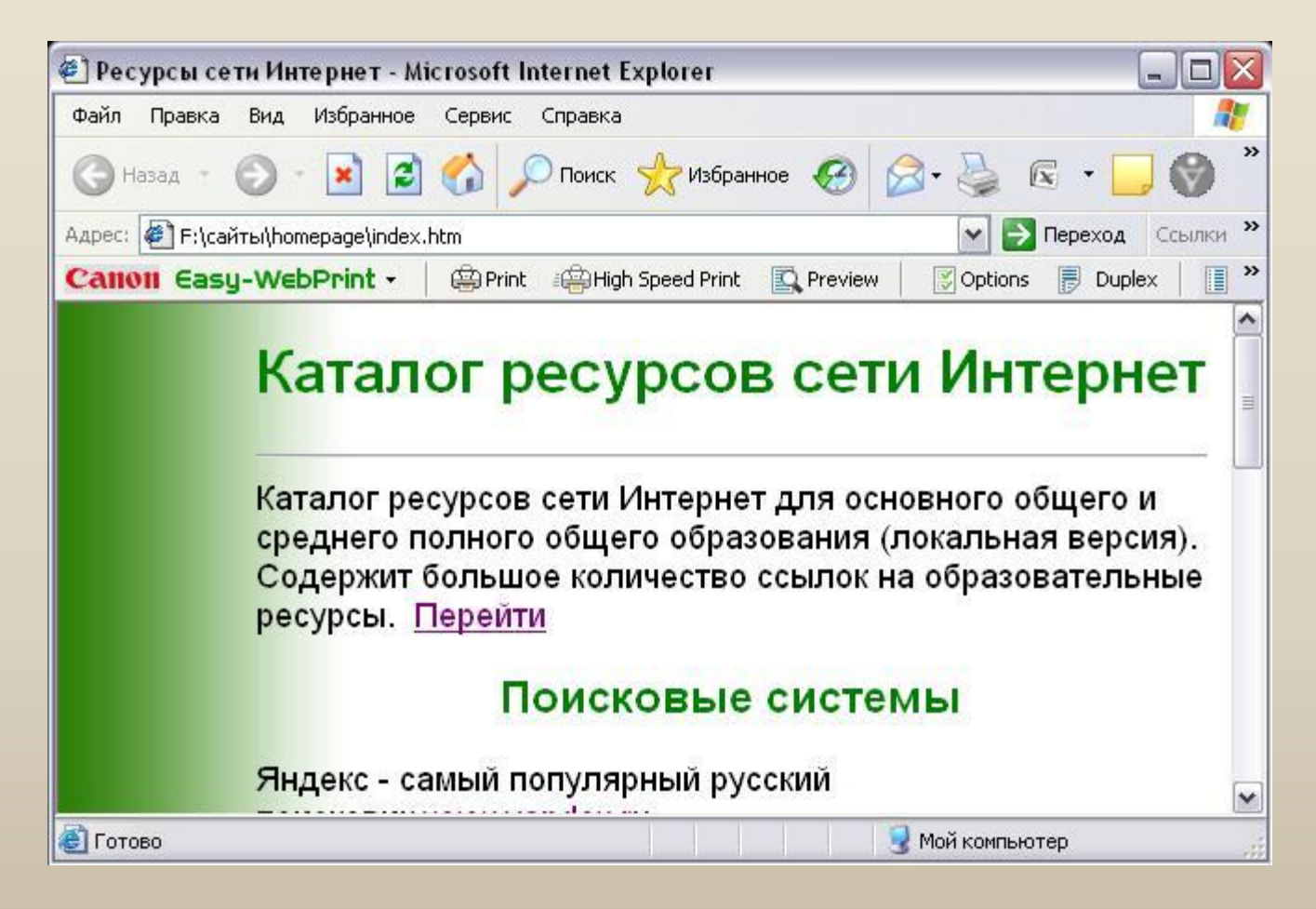

## **Лицензионные программы**

- Официально изданные версии программ. Разработчики программы гарантируют ее нормальное функционирование в определенной операционной системе и несут за это ответственность.
- Выпускаются обычно в форме коробочных дистрибутивов.

#### **Лицензионные программы**

## **Коробочные** дистрибутивы программ

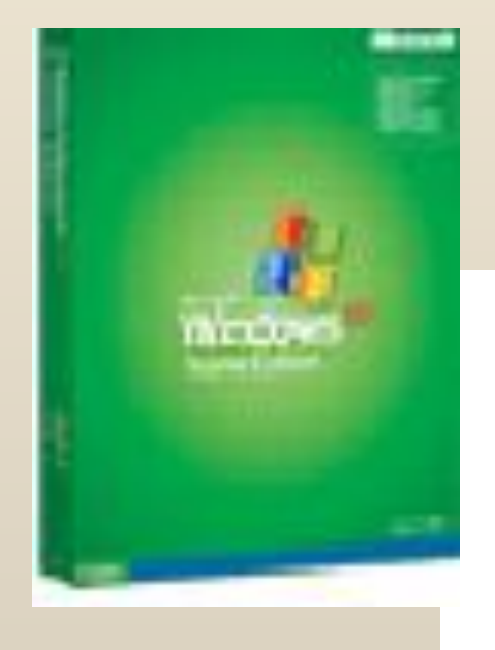

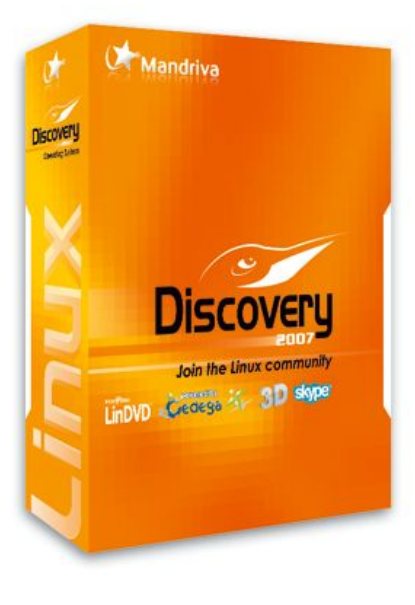

# **Условно бесплатные программы**

## **Shareware**

 Предлагаются пользователям в целях их рекламы и продвижения на рынок.

# **Свободно распространяемые программы**

## **Freware**

- Новые недоработанные (бета) версии.
- Принципиально новые программные продукты.
- Дополнения к ранее выпущенным программам.
- Драйверы к новым устройствам.

# Рабочий стол

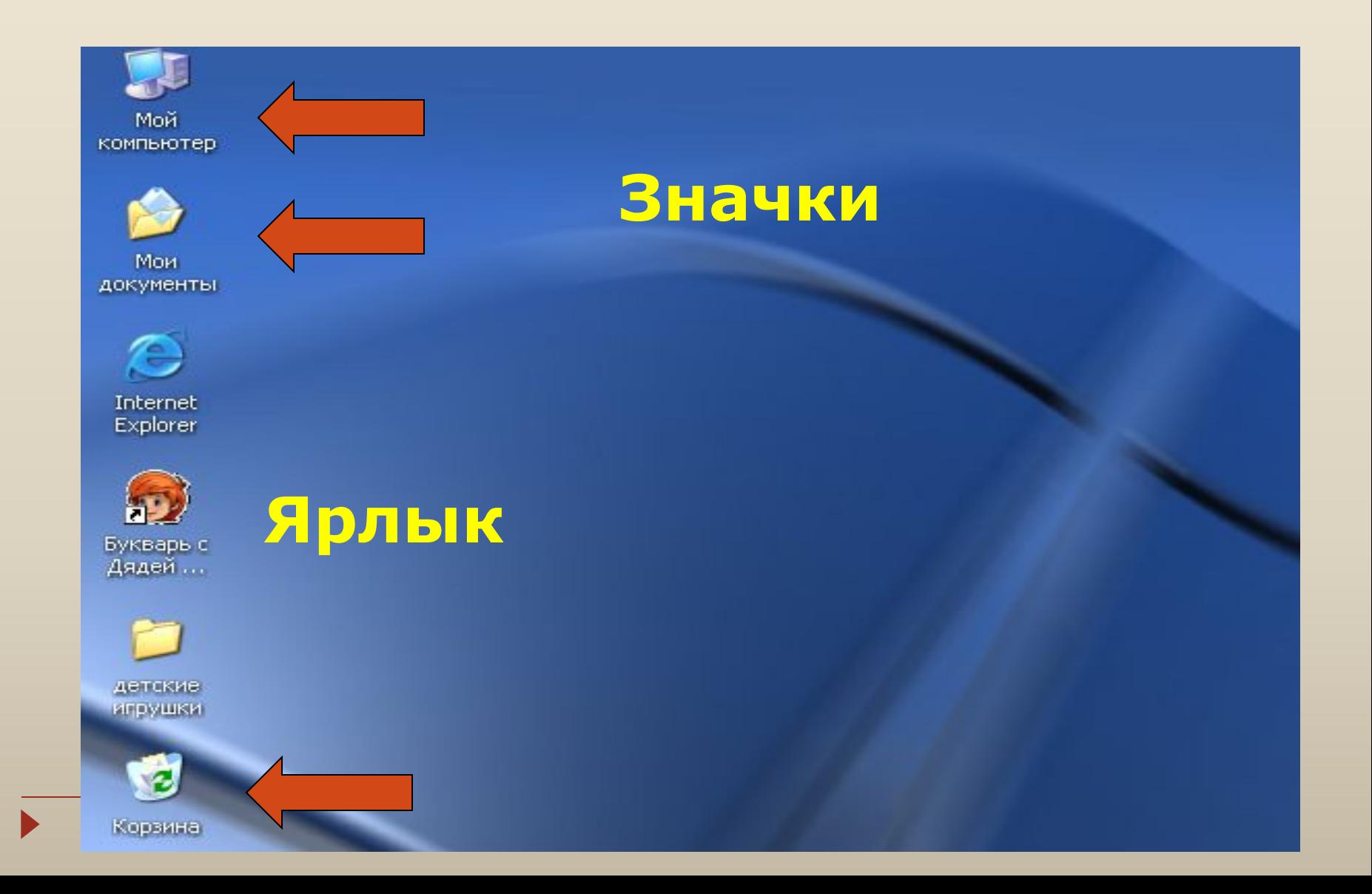

# Окно программы

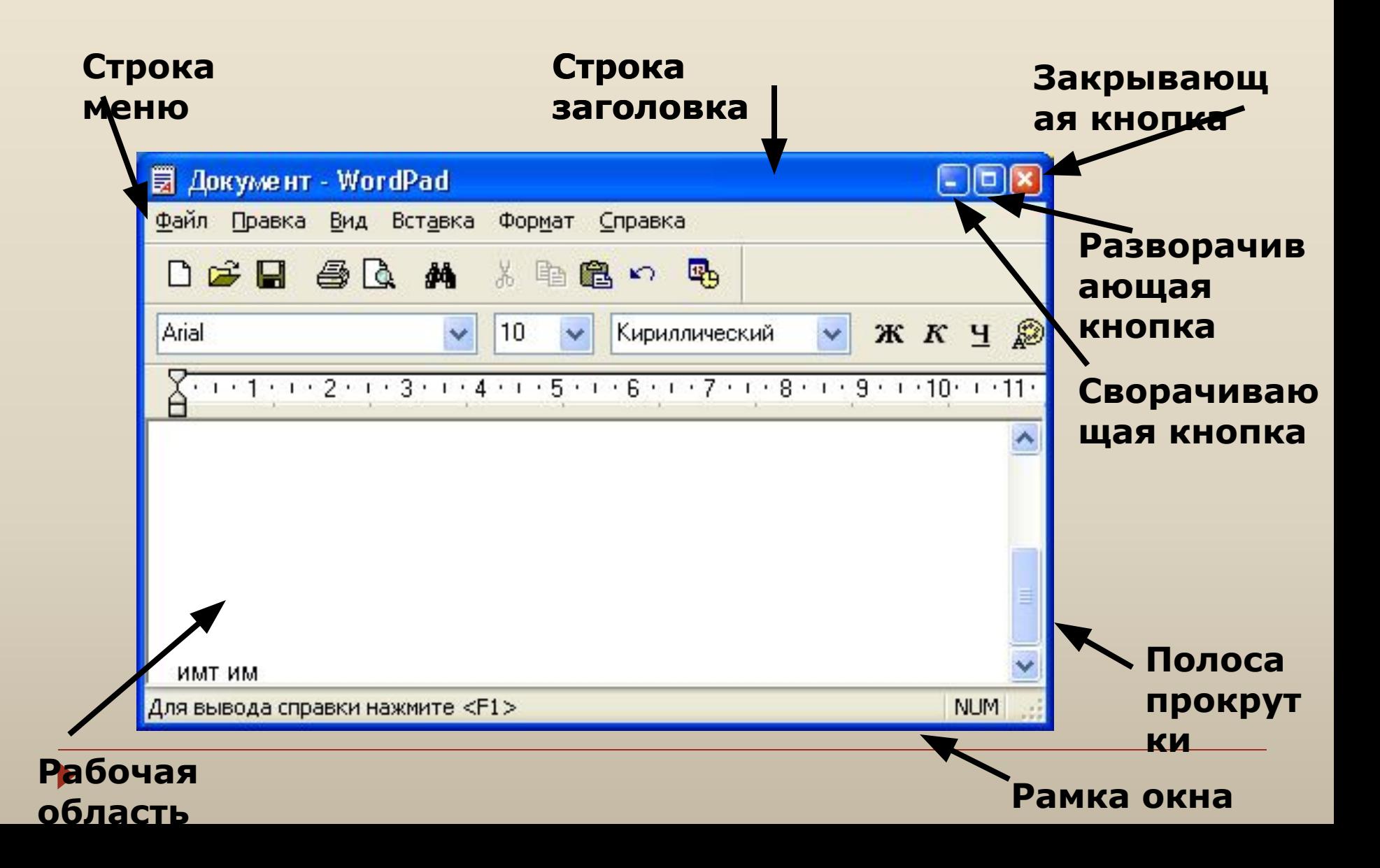

## **По способу перехода к меню различают:**

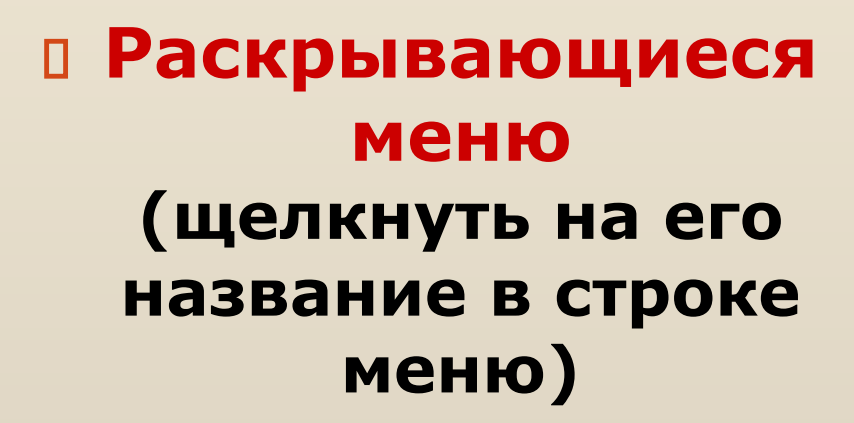

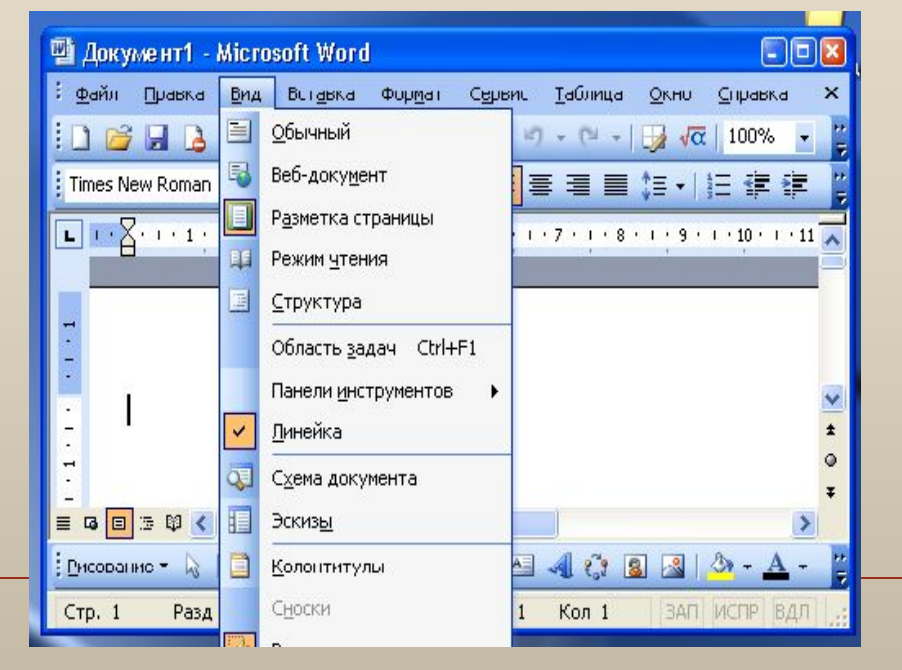

#### **П Контекстные меню (вызывается щелчком правой кнопки мыши)**

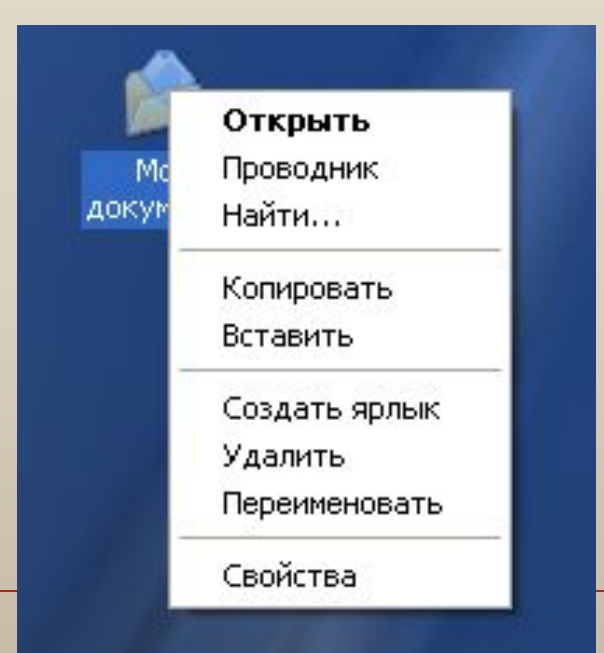

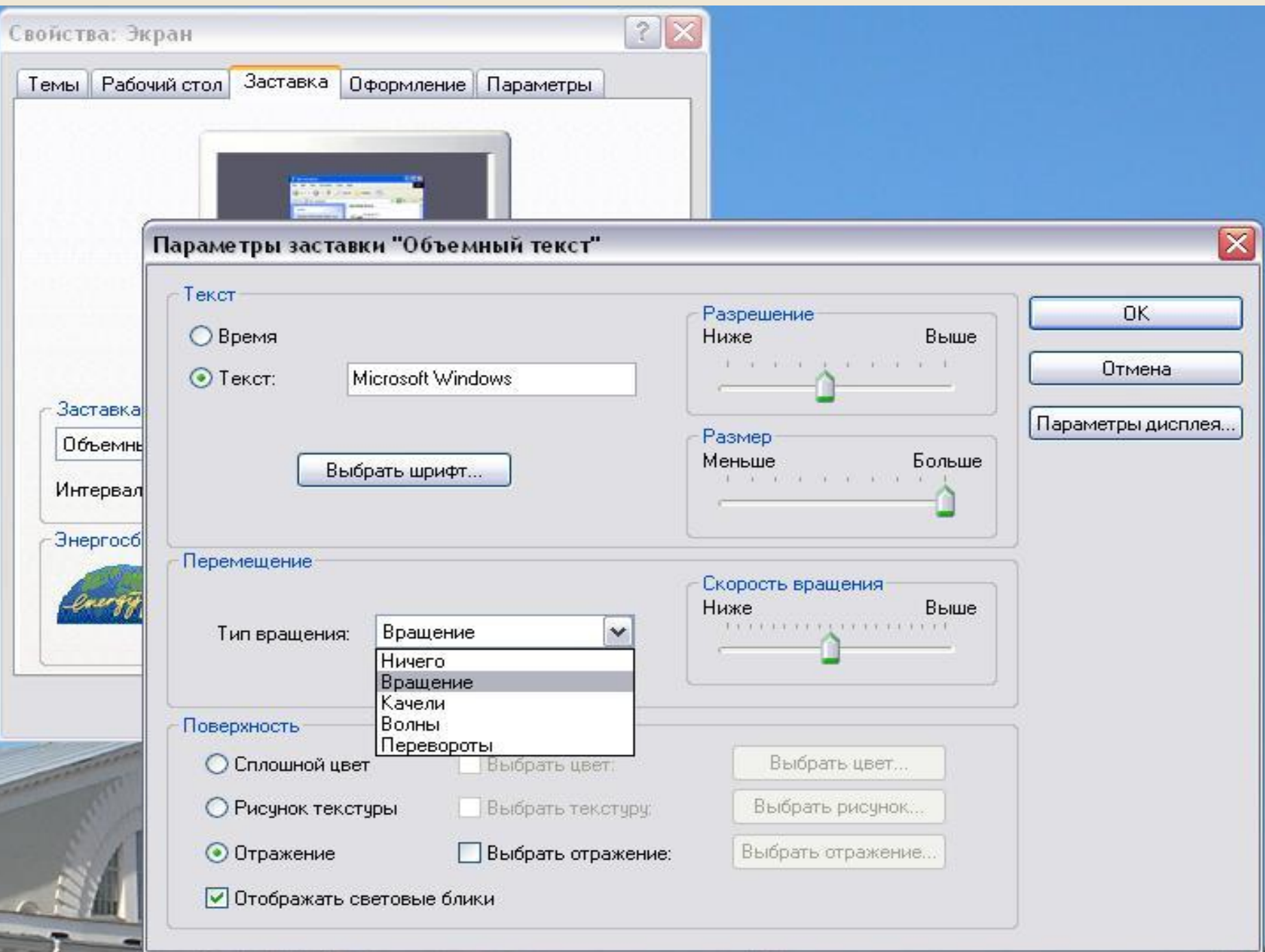